## 【法人W】電子証明書の更新手順(2020.08.17 から適用)

## 電子証明書の更新

電子証明書の更新が必要な場合、以下の方法で更新案内が通知されます。 更新案内が通知されたら、電子証明書の有効期限が切れる前までに更新を行ってください。

## ● Eメールによるお知らせ

電子証明書の有効期限 30 日前、10 日前にEメールによる更新案内が通知されます。

## ● 重要なお知らせ画面

法人 IB サービスのログイン後に表示される「重要なお知らせ」画面に、電子証明書の有効期限 30 日 前から更新案内が表示されます。

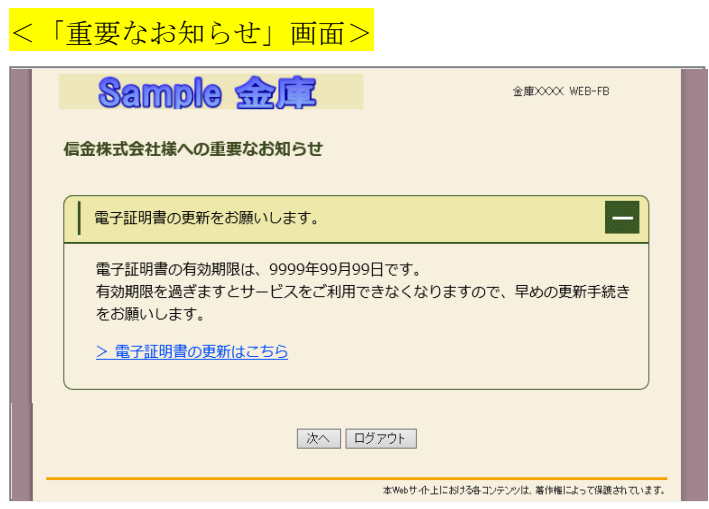

重要なお知らせ画面で、更新案内されるよう になります。 (従来は、ログイン後の「電子証明書の更新 通知画面」または「メイン画面」にて案内し ていました)

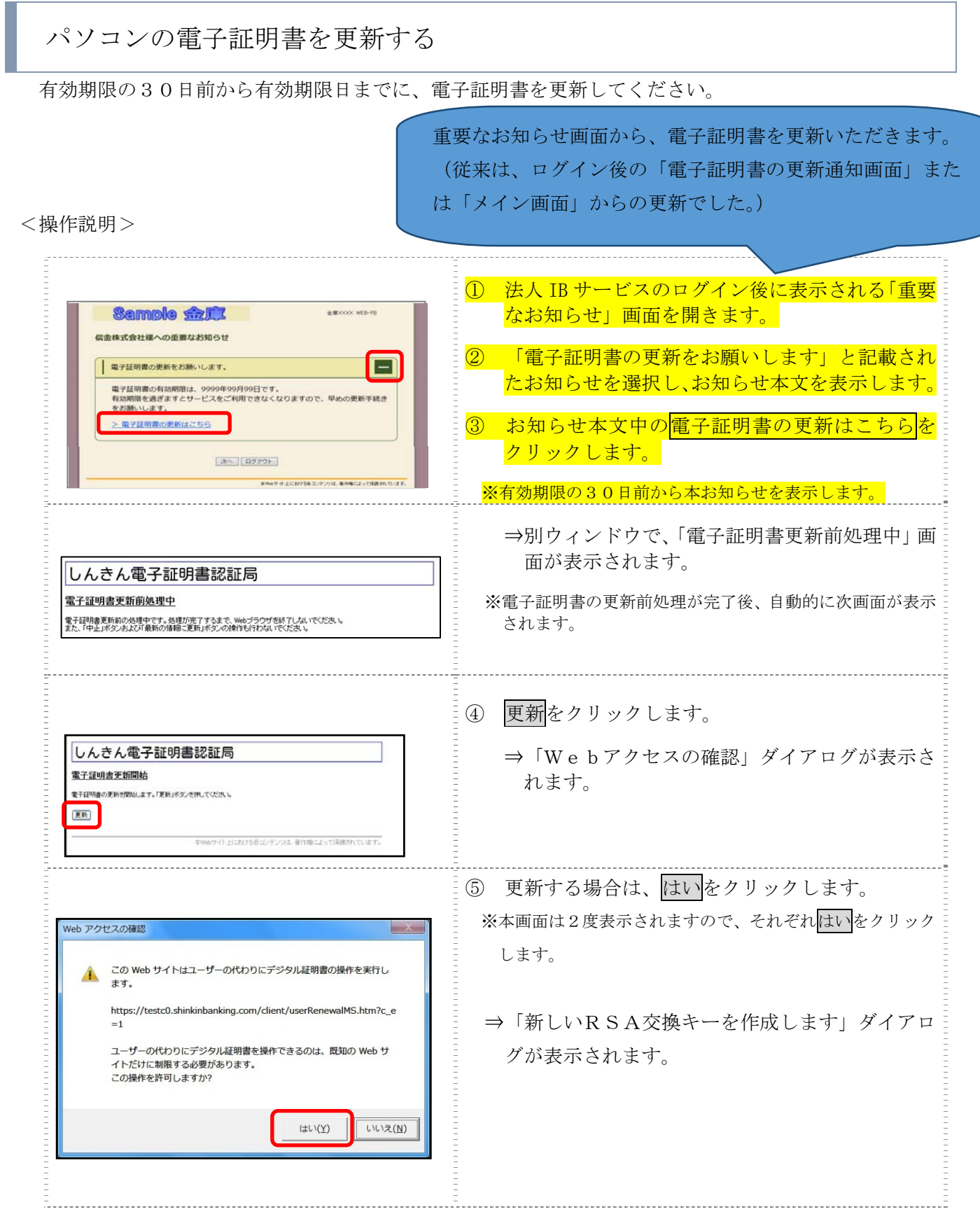

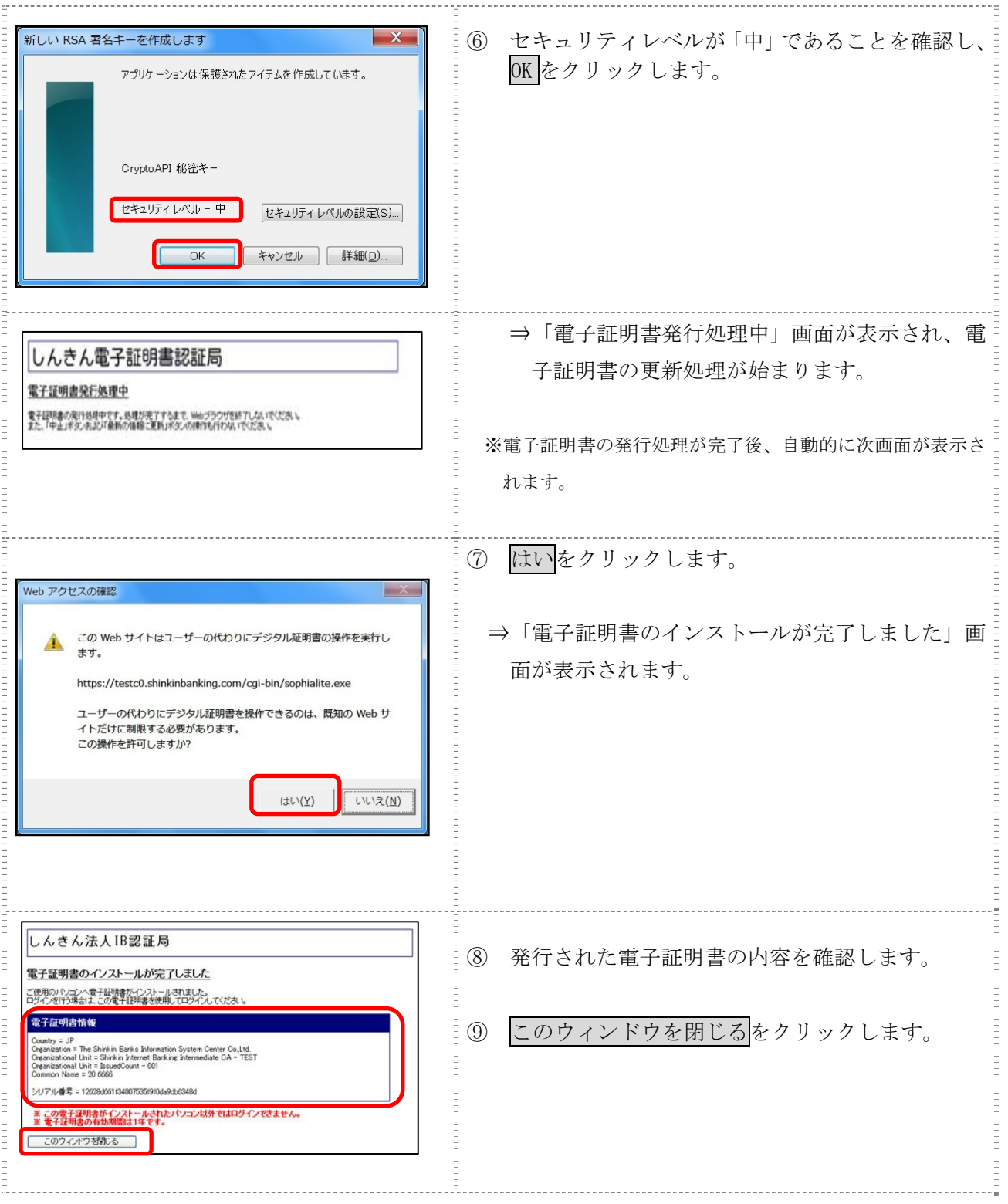

以 上